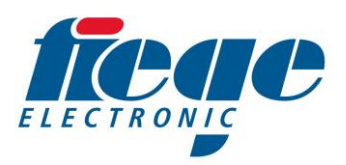

# **Kurzanleitung Werkzeug-Leser (Mould-Reader)**

### **1. Aufbau**

Handlesegerät Einhorten Schnittstellenbox Merkzeug-TAG<br>Art.Nr. 700-06-00 Art.Nr. 700-06-01 Art.Nr. 700-06-00

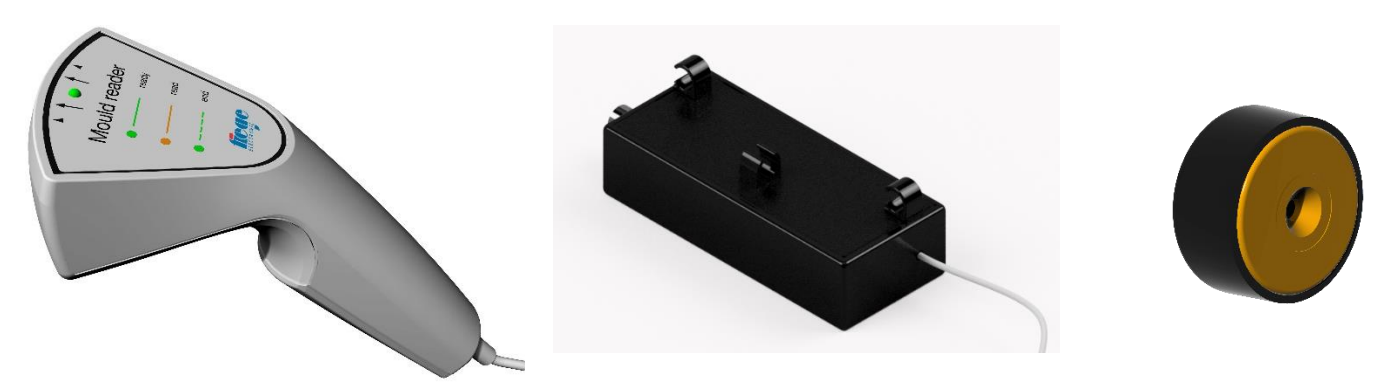

## **2. Anschluss**

**Installieren Sie zunächst in gewohnter Weise das aktuellste Softwareupdate für ihr Regelgerät und starten Sie das Regelgerät 1x neu.** Verbinden Sie nun die Schnittstellenbox mit der USB-Buche auf der linken Seite der Frontplatte und schalten Sie das Regelgerät erneut ein. Eventuell erscheinende Hinweismeldungen ("Enter Drivername") können ignoriert werden.

Die Schnittstellenbox können Sie am linken Griff des Regelgerätes wie folgt einhängen:

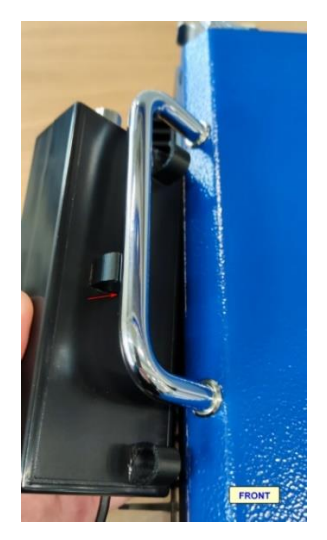

**Schritt 1 Schritt 2 Schritt 3**

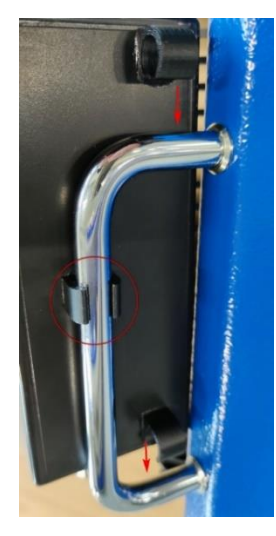

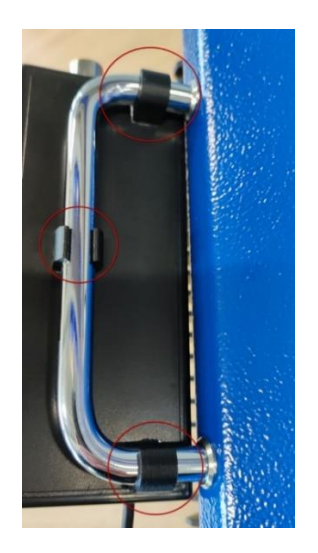

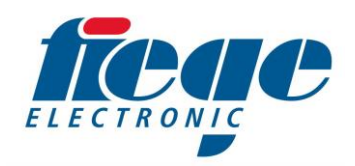

# **3. Verwendung**

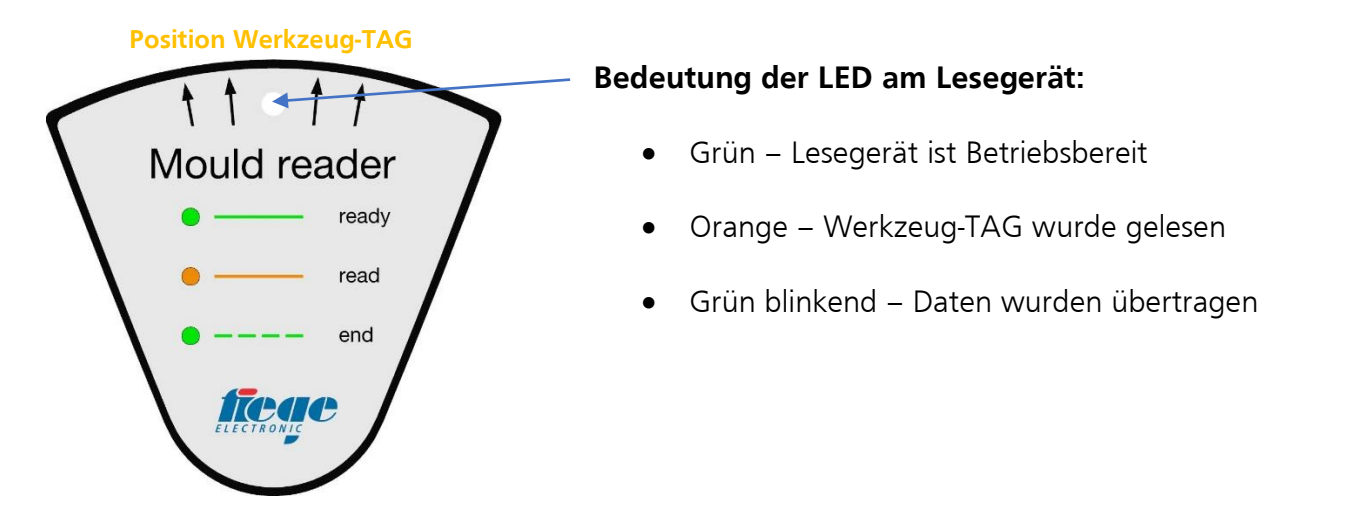

#### **3.1 Werkzeug-ID in Werkzeugdaten übernehmen**

 Werkzeug-TAG lesen (Werkzeug-ID ist noch keinem Werkzeug zugeordnet) Halten Sie hier für das Lesegerät mit den vier (4) Pfeilen an den Werkzeug-TAG am Werkzeug.

a) Am Regelgerät die Werkzeugeinstellungen des betroffenen Werkzeugs öffnen. Das Feld RFID bearbeiten (Seite 2 der Werkezugeinstellungen). Es erfolgt die Abfrage, ob die letzte gelesene Werkzeug-ID für dieses Werkzeug übernommen werden soll (Ja/Nein). Bei "Ja" wird die Werkzeug-ID für dieses Werkzeug übernommen, bei "Nein" könnte dies vom Benutzer eingegeben werden, wenn der Zahlenwert vorliegt (lange, mehrstellige Zahl). Werkzeug speichern (ENTER).

b) Wurde für das aktuelle Werkzeug noch keine Werkzeug-ID festgelegt und ist der Benutzer als Einrichter oder Admin angemeldet, so erfolgt die Abfrage, ob die letzte gelesene Werkzeug-ID für dieses Werkzeug übernommen werden soll (Ja/Nein).

## **3.2 Werkzeug über Werkzeug-TAG laden**

- Werkzeug-TAG lesen Halten Sie hier für das Lesegerät mit den vier (4) Pfeilen an den Werkzeug-TAG am Werkzeug
- Wenn ein Werkzeug mit der gelesenen ID gespeichert ist, wird es automatisch geladen (Bedingung: Zonen sind aus) und es erfolgt eine Abfrage, ob die Zonen eingeschalten (Zonen ON) werden sollen (Ja/Nein).